Volume 5, Issue 11 June 2005

# ANODE

### Inside this issue:

## Editor's Comments

Editor's Comments 1

Project "Ham-Comp" Layout of project 1 What is APRS ? 3

### June 2005

### Winter Static

43% Humidity early morning reducing to less than 30% later in the day. Means that the leakage of static from volts can damage elecwinters day passes. Increasing the potential for static electricity shocks. My 'man-made' fibre pullover generates a large charge in seats that are so nice in summer. Usually mean-

ing that as I get out of the Weather Report car, I get a belt off the car metal bodywork.

my body reduces as the tronic items that you brush past me. (Perhaps my car against the cloth your valuable electronic If you can feel it, it's a voltage greater 3.5kV! A few hundred touch such as keyboards, mice (not the squeaky kind) and things like memory modules and amateur radio rigs. Please take care of A Ring tone generator devices…..

Colder by 1 degree or so in the UK, according to the weather forecast on SABC TV. It reaches 23C in the "shack". Warm enough for cats to I should buy a Mini.)

### Hmm, new software application

for cell phones. It records wave (.WAV) files (Continued on page 2)

## Project "Ham-Comp" - Layout of project

### 2005-05-14

Identifying your pc c o m p o n e n t s / modules. Pictures and connectors.

### Special points of interest:

- **Contact** details on back page (updated)
- **New email** address for Anode and ZS6WR. See back page
- Assessing your hardware
- **The origins of the** hardware. History of the PC.
- Installing an operating system
- **Pc** radio frequency interference RFI

and screening

- Assembling and testing. Troubleshooting.
- **Ham** applications (long). Multiple uses/apps from Morse Tx/Rx to Ham logging.
- The manual for ham's

### **F** xxx

 Windows emulation. Replacements for DOS etc.

Research & Development using the veteran pc

If you have any suggestions or comments, please email me (John Brock) at the email address on the back page.

I propose to ask the club for an additional Saturday afternoon. We can get a lot done with the available (Continued on page 10)

### Editors Comments & News

#### (Continued from page 1)

at a much lower quality / band-stop? width than can be achieved by the sound card's software/ driver. I wonder how they do Reply to Tony that?

Checking for last minute emails. There were none. What can it be used for? Shouldn't have bothered. I don't have a problem with  $\Box$ spam any more as the Firebird email client I use, automatically  $\Box$ removes them. No more email woes.

[Not an advert] Elektor July/ August issue coming soon. Remember to buy it for the 100+ circuits.

Reading some other newsletters - Particularly WATTS. I found out the other day that the latest Acrobat reader for Windows 98 was 5.05. So don't try loading Version 6 or 7 onto your old pc. Personally I find version 4 quite adequate for the newsletters. It also loads a lot quicker on my 80486 than Version 6.x on my Pentium 4! It also doesn't keep trying to get access to the Internet like Version 6.

{—–}

Email from OM Tony - ZS6BKO

Sorry that I missed the "bring and fix" meeting where you discussed getting "old" computers to do something useful....

 I have an old "286" that I think can only be used as a typewriter. Is there anything more that I might do with

it? 0ther than using it as a door-

73 de Tony (ZS6BKO)

(OM ZS6BKO) who has an old 80286/AT machine.

- Packet radio/RTTY
- or a network adapter.

 A (graphics terminal) X adapter.

- transmitter.
- Internet for download.

tenna beam.

computer. Whilst it can't too few connections! act as a server, it can act adapter (ISA) card to con-even 20 years old. JB nect to the network. If you

cannot find one of those, try an ARCnet adapter coupled to another Windows 3.x/Win9x type pc.

 As an APRSdos monitoring pc using APRS. See the main article

### What can't it be used for?

 A terminal for use with A server of any type on a net- Telnet terminal into a cannot run Linux or any Win-Linux/Unix computer for dows 3.x or Windows 9x. Sorry use with APRS. This can but the 80286 processor cannot use either the serial port virtualise an 8086 which an work. WFW/Win9x/Linux. It 80386 can.

Workstation coupled to a It will be very unlikely for you Linux/Unix computer. If it to find the 80386SX converter has a VGA display that was available in the later A morse trainer/receiver/ a known working 80386 or Quite a lot of software ex-be substituted for the 80286 ists for a Dos type ma-motherboard which could then chine. Also there are now be framed and hung on the quite a few free disk op-wall. The 80386/486 mothererating systems on the board will fit the case and run For example a DX bear-modification required. Unlike ing calculator. Given the the late model Pentium IV location (Latitude/motherboards will not fit in Longitude) of the other older ATX cases as they don't station, and knowing have a separate power cable yours, it will calculate the for the cpu. Nor for that matter bearing for your H.F. an-will older Pentium III mother- A DOS workstation on a the power plug from the power network connected to a supply will not engage the Linux or Windows 9x motherboard socket as it has days of the 80286. But have you 80486 motherboard? This could from the power supply with no boards work in newer cases as

as a workstation coupled By the way Tony, I don't think to another computer. It you should call these comcan use an Ethernet puters "old" as they are not

THE STATE OF APRS as of July APRS is NOT Ham Radio's packet in four ways. First by tions worldwide of which:

tions (includes WX stations) digis and 6% IGates) # 31% are mobiles

APRS Mobiles: Of these mobiles, it is interesting to note From APRS.TXT that almost  $60\%$  are transmit-  ${\tt AUTOMATIC}$  PACKET/ ting APRS using the Kenwood POSITION REPORTING SYS-D7 or D700 APRS radios but **TEM (APRS)** more significantly nearly 85% of all mobile APRS users, who Document version: 8.5.3 (10 view APRS data in their vehi-year anniversary update) mobile. Thus, to the extent that 2000) APRS is intended for tactical-Author(s): real-time local display of data Bob Bruninga, to end users, compatibility with WB4APR@amsat.org these mobile users is a signifiof changes to the APRS Specifi-www.ew.usna.edu/~bruninga/ cation. Another interesting ob-aprs.html servation is that about 55% of all APRS stations are firmware APRS is a real-time tactical digitrackers and WX stations) that exchanging information beare not easily upgraded. This is tween a large number of stathe APRS protocol and our de-area. As a multi-user data netwith existing users where pos-conventional packet radio. sible.

2004: This APRS Specification MOBILE COMPUTING: The the integration of maps and tions since the original APRS1.0 intended to be Ham Radio's so- using a one-to-many protocol channel with all possible data internet backbone, linking eve-# 33% are fixed or home sta- with a laptop in his car. APRS is packet radio into a real-time version 1.1 represents addi-1200 baud national APRS user tions, corrections, and dele-channel cannot and was never spec of 21 June 2000. This edi-lution to Mobile Computing . tion represents the state of the The thousand-fold greater APRS protocol and its usage bandwidths required for typithrough July 2004. As of this cal Mobile Computing applicadate, the state of the APRS us-tions are enormous and there is ers showed almost 27,000 sta-no attempt to clutter the APRS # 36% are infrastructure (30% mediate Ham Radio interest to for brief, short data types of imall tactical users on the local RF channel.

only source of APRS data while (Previous version was 1 Mar Although the recent interfaces cles, use these radios as their Document dated: 18 Sept 2002

—–

cant driver in the consideration Home page: www.aprs.org or

devices (digis, TNC's and tal communications protocol for a testament to the stability of tions covering a large (local) sire to maintain compatibility work, it is quite different from

APRS is different from regular

other data displays to organize and display data, second, by to update everyone in real time, third, by using generic digipeating so that prior knowledge of the network is not required, AND FORTH, since 1997, a worldwide transparent that might be of use to a user ryone worldwide. APRS turns tactical communications and display system for emergencies and public service applications (and global communications). Normal packet radio has only shown usefulness in passing bulk message traffic (Email) from point to point. It has been difficult to apply conventional packet to real time events where information has a very short life time and needs to get to everyone.

> to the Internet make APRS a global communications system for live real-time traffic, this is not the primary objective. But like all of our other radios, how we use APRS in an emergency of special event is what drives the design of the APRS protocol. Although APRS is used 99% of the time over great distances, and benign conditions, the protocol is designed to be optimized for short distance real-time crisis operations.

> APRS provides universal connectivity to all stations by avoiding the complexity and (Continued on page 4)

#### (Continued from page 3)

stations to exchange data just follows: like voice users would on a ply sends it, and all stations re-frame received from each sta-Where is the Event Leader? est command to the cluster. Where are the emergency vestatus reporting system too. It WX info. can be used over any 2-way ra-Marine Band, and Cellular up to 4000 miles can be dis-APRStel.txt

the North American Continent. any point on the globe! Other countries often use other frequencies. Check locally.

tion finding, plotting satellite MESSAGE screen until Killed. contacts, and monitoring DX files. APRS uses frame broadcasts and map dis-one.

limitations of a connected net- display subsystems and a num- **TRAFFIC** - Shows the last 42 plays. There are three major

voice net. Any station that has LIST-STATUS - This display mand will connect these stainformation to contribute sim-maintains a list of the latest UI tions with lines on the map.

ceive it and log it. Secondly, tion. In effect, this is a multi- LIST-LOG - This display is a APRS recognizes that one of the station one-line broadcast status time sequenced log of every greatest real-time needs at any system. On a DX cluster freq, new status or message respecial event or emergency is this display accumulates a list of ceived. This is in contrast to the the tracking of key assets. all users and what was their lat-LATEST display which only

hicles? What's the Weather at **POSITIONS** - This display various points in the County? maintains a separate list of the HEARD LOG - Displays the to-To answer these questions, positions of each station often tal number of packets per sta-APRS is a full featured auto- including a brief comment. tion per hour. These statistics matic vehicle location and They can also contain DF and or show the connectivity of the

dio system including HAM, CB, MAPS - Maps from 300 yards tions enter and leave the net. Phone. See CB.txt and CELLU- played. All other APRS stations **DIGIPEATER LIST** - This dis-LAR.tt. Now there is even a na-will be plotted. Stations report-play displays the raw packet tion- wide LIVE APRS tracking ing a course and speed are header so that APRS users can network on the Internet! See dead-reckoned to their present see what digipeater paths are APRSnet.txt or you can connect position. Overlay databases of being used by other staby Phone line and modem. See the locations of all APRS tions. The proper use of APRS is on 144.39 throughout are built in. You can zoom in to the first column means that you DIGIpeaters, National WX Ser-digipeaters is important in an vice sites and even HAM stores APRS network. An asterisk in

Included on the distribution way messages with acknowldisk are several README text edgment are supported. All infiles on applications of APRS coming messages alert the user though APRS automatically such as for weather nets, direc- on arrival and are held on the  ${\tt tracks-mobile-GPS/}$ MESSAGES - In addition to the your UNPROTO path to NONE one-line STATUS packets, two-to chat with those stations.

clusters. You must read at least BULLETINS - This screen mainthe README.1st, DEMOS.txt, tains a list of active BULLETINS. Squares. APRS will use a Grid NewNotes.txt and HELP.txt These are important multi-line Square in brackets at the be-BULLETINS addressed to every-ginning of any packet. Addi-

work. It permits any number of ber of other minor displays as messages monitored between other stations on the net. The MAPS-PLOTS-TRAFFIC com-

> shows the most recent status packet per station.

> network over varying paths, such as HF, or to see when sta-

> hear the other station direct without a digipeater! Change

> TRACKING. Al-LORAN equipped stations, it also tracks perfectly well with reports or Grid (Continued on page 5)

### (Continued from page 4)

example of a parade, as each USING APRS ON ALL DIGIjust updates his position on his packet frequency! See the PROneeds to monitor voice traffic to tool. screen, all other displays run- APRS and also see all the satel-Tracking command on the P digipeating and 7 can be redisplay that will cause APRS to ceived by your Kenwood Raobject appears on other station displays. In the hear where things are. As he cantered on a selected object.

position report, APRS will not for everyone to see each sucless than 128 and 8 miles re- mode which requires 5 sucspectively. Stations reported in cessful packets. Thus APRS redomly offset to avoid cluttering capitalizing on the most fasciof call signs on top of each nating aspect of the amasix characters vice seventeen. the display on a map of the lo-GRID-SQUARE mode, for Me- SPACE.txt. the ambiguity of a grid-square teor Scatter, SAREX, or the PACSATS.

Airline digital packets on ter, balloon, or interfering sig-

131.55 MHz, then the optional tionally, any station can place APRSair.EXE will plot the posian object on his map including tions of all aircraft in range himself and within seconds that (usually up to about 200 miles all out).. See ACARS.txt

checkpoint with packet comes TAL CHANNELS: Use APRS on line, its position is instantly posit packets on all frequencies displayed to all in the net. as a general purpose network Whenever a station moves, he topology display on ANY map and that movement is TOCOL.txt for details on APRS transmitted to all other stations. formats and see FRQCOORD.txt To track other event assets, for suggestions for using APRS only one packet operator as a freq-coordinate display

maintains the positions and SATELLITES: Use the special movements of all assets on his version APRStk.exe to enjoy ning APRS software display the lites when they come in view. same displays. There is also a At least 5 satellites permit APRS keep the map display always dios and auto-tuned by APRStk for each pass! APRS is ideal for the short but congested satel-GRID SQUARES: Because of lite pass. APRS only requires successful packet display a 4 or 6 digit grid cessful station compared to the square report on map ranges typical \*CONNECTED\* SAREX the same grid square are ran- duces channel loading, while other. Grid Squares are brief; teur radio hobby, and that is APRS uses this to advantage in cation of those stations. See

### FOX HUNTING OR DIREC-TION FINDING: APRS is an

ACARS: If your TNC has an excellent tool for plotting the ACARS modem for receiving location of a hidden transmitnal. APRS has several powerful DF tools:

1) Plots the positions and Bearing lines of all participating stations whether mobile or fixed 2) Plots the overlapping signal strength contours for OMNI-DF reports. This technique even plots big BLACK circles for NULL reports so that you see all the areas where the FOX is NOT! This OMNI technique is very powerful and locate a jammed to a neighbourhood with NO beams or special equipment. 3) Fade-Circle Search and Rescue technique for single station signal strength location using only a OMNI antenna 4) Optional automatic DF interface to Doppler DF units for automatic plotting of DF bearings.

For more DF info, see the DF. txt file.

WEATHER STATION RE-PORTING: APRS position reports can also include the wind speed and direction, as well as other important weather conditions. APRS supports a serial interface option to the ULTIMETER and DAVIS home weather stations to do this automatically. All weather stations show up as a blue circle, with a line indicating wind speed and direction. The APRS NEXT command will successively highlight each WX station in turn, for WX at a glance. APRS also has a database of the locations (Continued on page 6)

#### (Continued from page 5)

WX.txt.

DX CLUSTERS: APRS an ideal spots on the map, but by oper-the APRnet.exe which is a modidown the list. See DXclustr.txt.

of most NWS sites and can downloaded to you in several clude a position or at least grid crunch a file of NWS hourly WX files. Just do a FILES-LOAD of square in all routine BEACONS. conditions for display. Finally, any area of the world of inter-This allows APRS to be used to APRS users can set WX alarms est and you will see who is on monitor network topography and be alerted when WX condi- the air. Using the normal 144.39 on any frequency. Thus, APRS tions exceed those values. See channel, you can send and re-makes an excellent tool for frerently on the air. This will be every frequency should inceive message traffic to ANY-ONE.

tool for the DX cluster user. Not If you have a text-only type TEL-digital data base for North only does he get to see all DX NET service, you can use America.

the channel. Also the APRS www.aprs.net on port 23 and data. All APRS packets are re-SPOT as soon as the first station 1000 other stations from all over rate. Each new packet is trans-

coordination. In fact, javAPRS is now used by TAPR to maintain the entire

ating in the monitor only mode, fied version of APRS to join the PROTOCOL - Although APRS he has reduced the overall rapidly growing of nationwide redundantly transmits data, a packet load on the DX cluster. linked APRSnet stations. Just fundamental precept is that old This is a benefit to everyone on TELNET to Steve's APRServer at data is less important than new monitoring station will see the your APRSnet.exe will see over peated at an ever decreasing gets it, rather than later on the country LIVE. The beauty of mitted immediately, then 20 APRServe is that everyone con-seconds later. After every nected, can all FEED their lo-transmission, the period is dou-

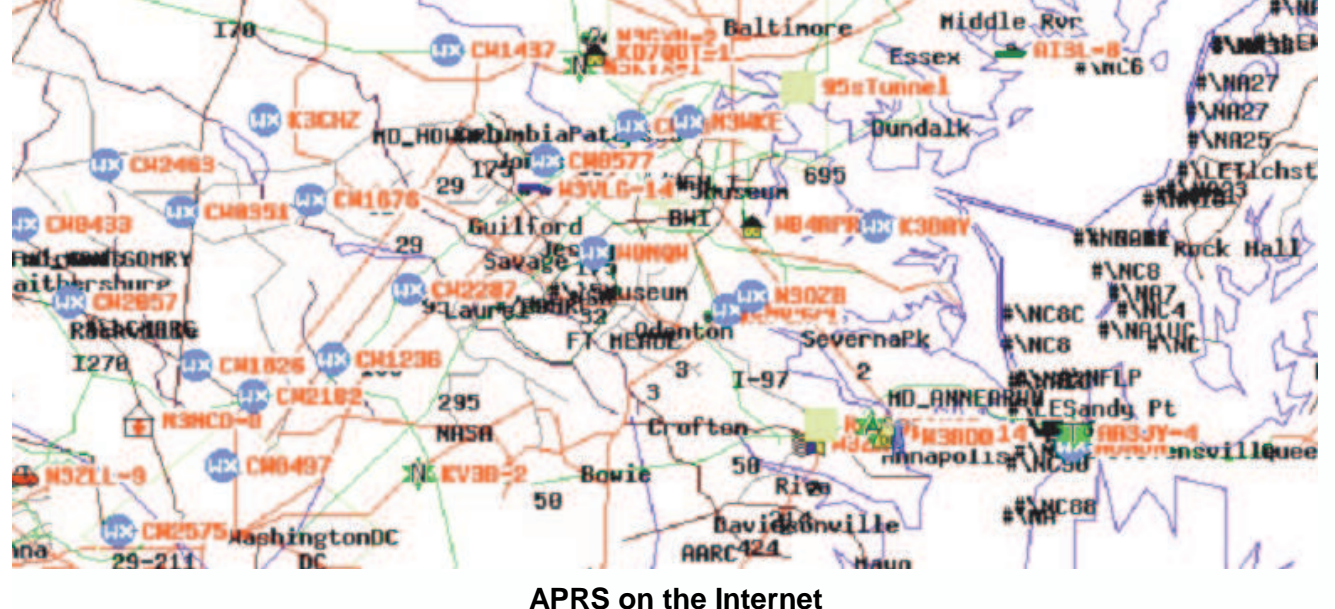

system in two ways. First, just everywhere can see them... hit alt-SETUP-PORTS-MODEM ous dump of everyone cur- TION: Every packet asset on

cess the worldwide APRServe APRServe system and everyone packets have been transmitted.

and dial in for an instantane- FREQUENCY COORDINA- of digipeater hops you are us-

INTERNET: APRSdos can ac- cally heard packets in to the bled. After 20 minutes only six From then on the rate remains at 10 minutes times the number (Continued on page 7)

#### (Continued from page 6)

ing. This allows the rate to be cal event or every 30 minutes of HELP commands running WIDE3-3. All transmis-control panel key. See PROTOCOL.txt

always active. Almost every mands for normal operations up additional menus. (APRS dealing with maps processing of packets on the W - Weather Menu - Displays air is continuous EXCEPT while the number of beacons per hour ALL - Displays a list of all beawaiting for the user response to per station a prompt. These prompts are surrounded with a yellow). **MESSAGES**: Commands fall into 3 categories:

### SCREENS:

Space Key - Display map and E - Erase - Erases outgoing traf-only) all station locations

L - LIST - Menu for DX, LOG, K - Kill - Kills incoming traffic mitting the object to others TELEMETRY, RESOURCES lines screens

all stations reporting positions

all BULLETINS heard all of your in and out messages WASHDC.BK. To see the trackothers

hours

V - VIEW - Displays all packets in README.1st. on a scrolling screen

#### SUB-MENUS:

the CONTROLS-XMT command, Saving files, or Replaying tracks the + and - keys to step through or forced at any time with the X I - Input commands - Used to in-each station one by one. or the Jects to map

R - READ - Displays your incom-moving the cursor ing and outgoing messages

tion

fic lines

P - Positions - Displays a list of traffic between other stations T - Traffic - Displays message station ever moves.

B - BULLETINS - Keeps a list of **DEMONSTRATION FILE**: To SPECIAL- Mark stations for se-R - Read Messages - Displays FILES-LOAD the file named command see how APRS looks in our area, lective display with the JUST

T - Traffic - Displays the last 23 ing of the GPS equipped Army/ The select function also works lines of messages between stns Navy game football run, FILES-on the LATEST and POSITION D - Digis Used - Displays the LOAD FBALL.BK and do a FILES-display lists by using the up/ digipeater paths being used by REPLAY of the file named down arrow keys. H - Heard Log - Displays pack- Corps marathon, load MARA- REPLAY: Replay past track hisets per hour per station for 24 THON.BK and replay the tories either from memory or FBALL93.HST. To see the Marine MARTHON.HST file. See Details from a file. Tracks are kept in

> SELECTING STATIONS: The saved to a HISTORY file. During cursor can be moved to select

every 10 minutes for a lo-F1- Help - Select from a MENU station symbol, the ENTER key for the typical home station C - Controls - Display a one line information on that station will sions can be toggled off using F - FILES Menu - For Loading/ the screen. Alternatively, use COMMANDS: The keyboard is O - OPERATIONS - Several com-may also use the cursor on the key does something or brings M - MAP Functions - Functions object. Once selected, several put posits, DF info or add OB-<> to step through objects on any station on the map using the arrow keys. When near any will "select" the station. Detail be displayed on the bottom of the current map scale only. You P or L-list to select a station or functions may be performed:

cons from that station.

EDIT - Change the position packet text

MOVE - Move the station by

DELETE - Delete the station.

S - Send - Sends traffic to a sta-FOLLOW - Force this object to

FOLLOW a course (APRSdr

UPLINK - Toggle on/off trans-

ALARM - Sets an alarm if that

TRACK - Always centre display on selected station as it moves

on-line memory until 150 have been saved, and then are (Continued on page 8)

(Continued from page 7)

mands:

C - CALLsigns on/off

HOME - Homes map to presently displayed station map to remove track clutter F - Faster. Speeds up playback Search and Rescue grids M - Medium replay speed P - Pause S - Slow. Slows down playback Q - Quit playback.

PgUp/PgDn - Zoom in and out

tained in five different sub-tional Weather Service data directories of BAKS, LOGS, HSTS, SYSTEM, MAPLISTS and NWSPOSNS.POS - A file of the README. There are several locations of all NWS sites other files used by the system:

APRS.

BACKUP .BK - Automatic pieces loaded quickly using the FILES-game, is to load the CHESS.BK LOAD-B command.

APRSXX/B at the DOS prompt.

and modifying maps!

following required files Iint-Also, GAME mode only UP-

TNC after quitting APRS.

SPACE- Redraws the present CAP Sectional Aeronautical progress, also load the CHESS. charts

G - Overlays the Civil Air Patrol DXCALLS.DAT - Call sign pre-that your APRS will monitor fix-to-LAT/LONG database for OTHER packets on the channel DX spots

> XXXX.SYS - Numerous brief ning of the game, ask one of the files for APRS internal screens

FILES: All APRS files are re-sample file used to load Na-OTHER FILES: METAR.TXT - A cations you missed.

### CHESSBOARD: To demonstrate

MAPLIST.USA - The file that lists the flexibility of APRS in report- **APRSmax.exe** This program all map files to be used by ing the movement of objects in removes some rare features These MAPLISTS are all in the of Mexico. Two APRS stations tions. This version will cap-MAPLISTS directory. Change can place pieces on the ture and display over 250 stato different MAPLISTS using the board with the INPUT-ADD tions compared to the original MAPS-CHANGE command. command or can move existing 100. When either system is full, backup of system every time sor, SELECT and INSert com-make room for each program is quit. It can be mands! An easy way to begin a new station heard. a net, there is a 2 mile chess-from the full up APRSdos to board in the centre of the Gulf make more room for more stapieces using the Cur-the oldest station is deleted to

Or Automatically by invoking alt-SETUP-OTHER-GAME com-MAPFIX40.EXE - A powerful also changes the packet ad-APRSdr. This program will program for fixing, drawing, dress from APRS to GAME, so Dead Reckon objects along the SYSTEM (DIR) - Contains the the pieces as they are moved. the event, without having to file which already has all 32 APRSdr.EXE: For tracking pieces saved. By selecting the known OBJECTS that move at mand APRS not only keeps KNOWN course, such as the track of the move numbers but runners in a Marathon, use that others on frequency will not course, so that you can reasee their PLists cluttered with sonably track the progress of

REPLAY, use the following com-for your TNC (InitAEA.TNC for minimize QRM. You may con-TAPR.TNC - Setup parameters LINKS the LATEST move, to AEA) RESTORE.TNC - TNC com-sider going to an unused fremands used to restore your quency so as not to clutter an active APRS net, however.

> CAPGRIDS.DAT - A file of the If you want to Kibitz a game in BK file and use the CONTROLS-FILTERS-OTHER command so so you will see the GAME packets. If you missed the beginplayers to use his P list to SE-LECT and UPLINK any piece lo-

### OTHER SPECIALIZED VER-SIONS OF APRSdos:

speeds over a (Continued on page 9)

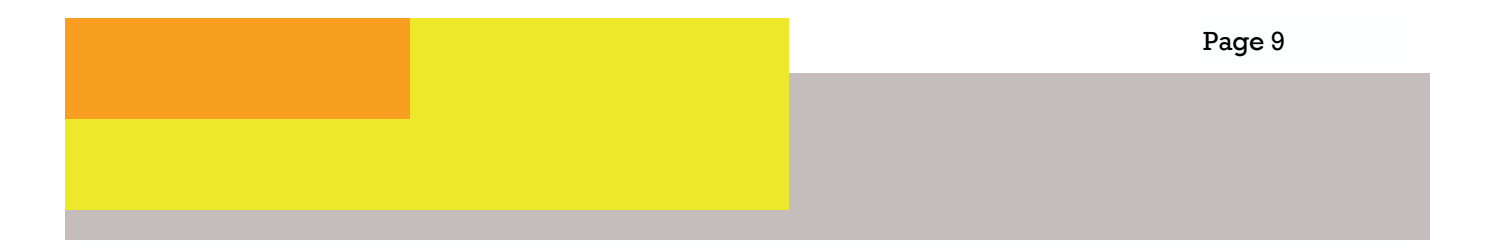

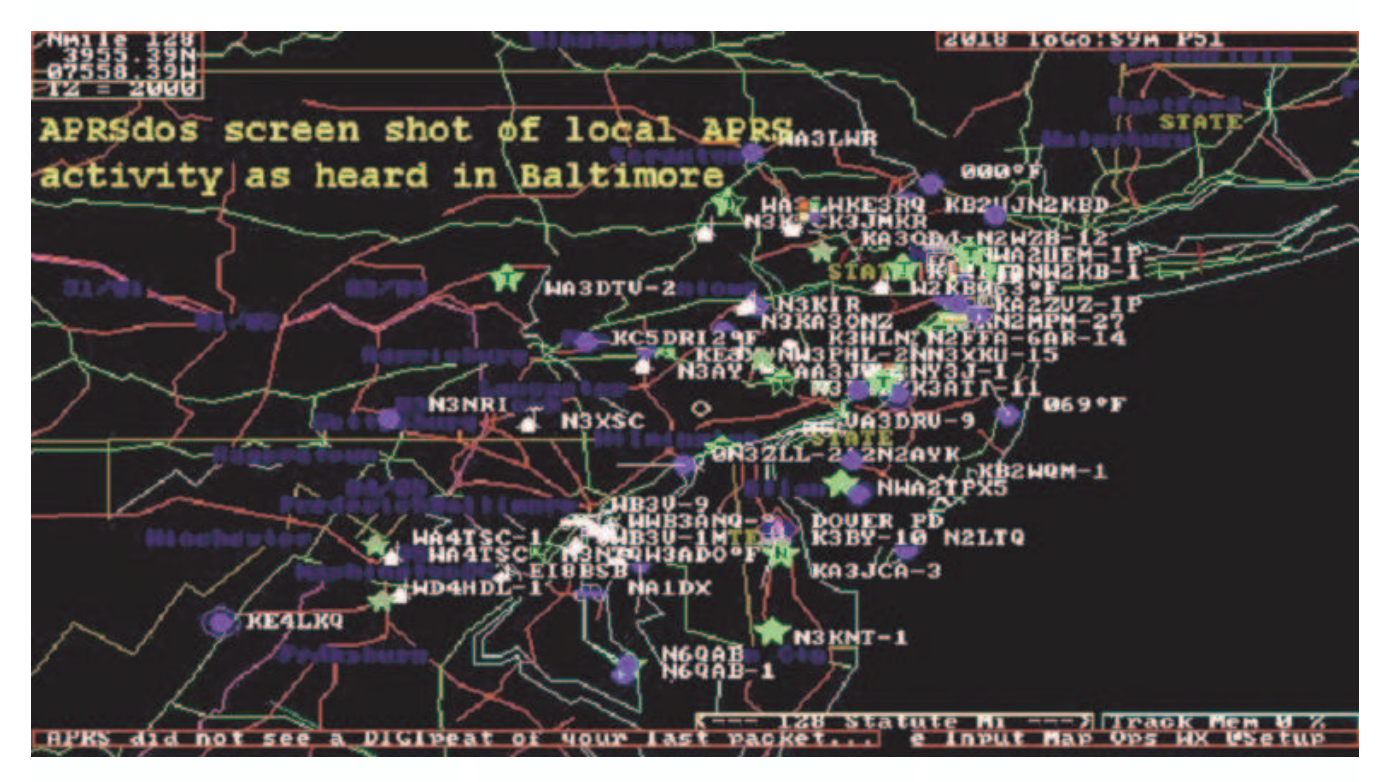

#### (Continued from page 8)

strap a GPS/TNC and RADIO to tuning the head of the lead runner. All GPS mobiles will also be APRSdata.exe: A local tinyvisual aid for NET CONTROL.

APRSwx.exe: This version to an Ultimeter 2000 WX sta-entation. JB tion.

APRSmin.exe: This version runs in less space, about 450K instead of 550.

APRSair.exe: For tracking commercial aircraft using the ACARS system.

APRSnet.exe: For tracking all packets on the INTERNET www. aprs.net:10151

APRStk.exe: Includes Satellite

tracking and Kenwood radio

tracked. This is a tremendous web-page server for all mobile Kenwoods

minimizes serial port overflow Also on this APRS site is a if you are running an interface downloadable PowerPoint pres-

## Project "Ham-Comp" - Layout of project

### (Continued from page 1)

driving home late at night. parallel port, monochrome dis-With it being winter, it is play & monitor. Sound card. much warmer on a Saturday afternoon.

Just to refresh your memory regarding what we are about...

# Project "Ham-Comp"

### **Objective**

To assemble as many complete working computer systems with amateur radio software for distribution amongst members and interested parties. To raise the club members ability and resources level.

### Method

Collect all computer hardware at the club. Use 'bring & fix' meetings to teach/train members in hardware assembly of pc's. Use volunteer members to test and report on pc based software. Schedule assembly then software installation and then test and demonstration.

### Requirements

Lowest level of hardware:

machines at that time. Also 80386SX with 4MB+, 80MB hard ily be created for use by memsome members don't like disk drive, 2 x Serial ports, 1 x bers.

### Software operating systems:

- **E** Linux with DOS compatibility: to run console applications.
- **E** Linux with WINE (Windows Emulator): to run Win 9x apps.
- Windows 98 second edition - if desperate.

### Applications

- Morse Tx/Rx, RTTY, packet modes. Call book/ Log database.
- We shall explore the use of Windows apps running under the Linux emulator. This cuts the cost and problems with legal versions of Windows.
- Use of pc for test equipment. Measurement of Voltage & Current. The Oscilloscope. Signal generation.
- We should also explore the software development tools available to provide innovation and amateur generation of usable software and systems.

### Cost implications

Virtually nil for both hardware or software. We will 'scrounge' most of the hardware. The software we can install from the

clubs Linux box. CD's can eas-

The West Rand Amateur Radio Club 26.14122 South - 27.91870 East

P.O. Box 562 Roodepoort 1725

Phone: +27 11 475 0566 Email: zs6wrmail@mweb.co.za [NEW EMAIL ADDRESS]

Bulletins (Sundays at …) 11h15 Start call in of stations 11h30 Main bulletin start

Frequencies 439.000MHz 7.6MHz split (West Rand Repeater) 145,625 MHz (West Rand Repeater) 10,135 MHz (HF Relay)

## Radio Amateurs do it with more frequency!

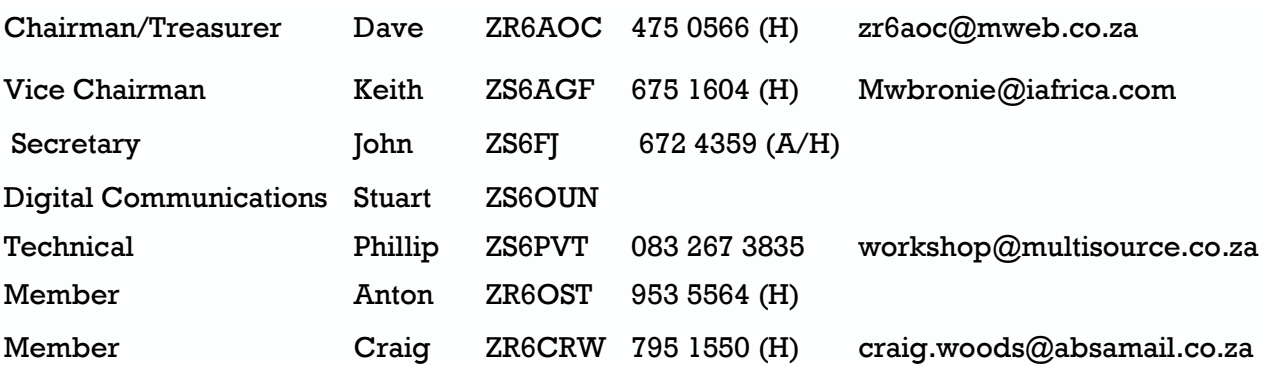

### West Rand members - we need your input!

To make this the best ham radio magazine in South Africa we need your input. Please submit articles, comments, suggestions etc.

Please send plain text with no formatting to the email address below.

In July 2003, we re-published an Anode Compendium on CD. It has the issues from July 2000 until June this year. This included the new Adobe reader. It has been updated, check with the chairman for details.

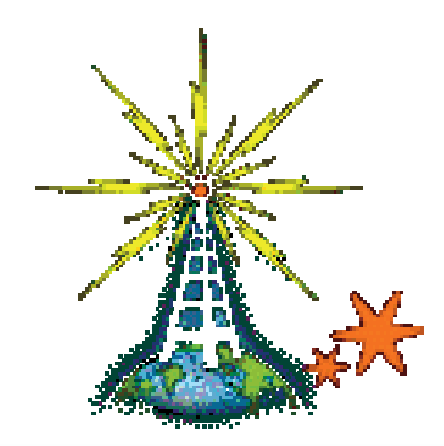

We need your input! Email us articles, comments and suggestions please. john.brock@pixie.co.za